[UCC-Client](https://wiki.ucware.com/gui/ucc-client?do=showtag&tag=gui%3AUCC-Client), [Anmeldung](https://wiki.ucware.com/func/anmeldung?do=showtag&tag=func%3AAnmeldung), [Zugangsdaten](https://wiki.ucware.com/func/zugangsdaten?do=showtag&tag=func%3AZugangsdaten)

## **Client-Passwort ändern**

Um Ihr Passwort für die Anmeldung am UCC-Client oder am [Vermittlungsarbeitsplatz](https://wiki.ucware.com/vaphandbuch/hauptseite/sitemap) zu ändern, gehen Sie wie folgt vor.

**Hinweis:**

Dies gilt nur für Benutzer, die der UCware Server selbst authentifiziert. Wenn die Authentifizierung durch eine andere Stelle erfolgt, wenden Sie sich zur Änderung Ihres Passworts an den Administrator.

er

## Passwort ändern

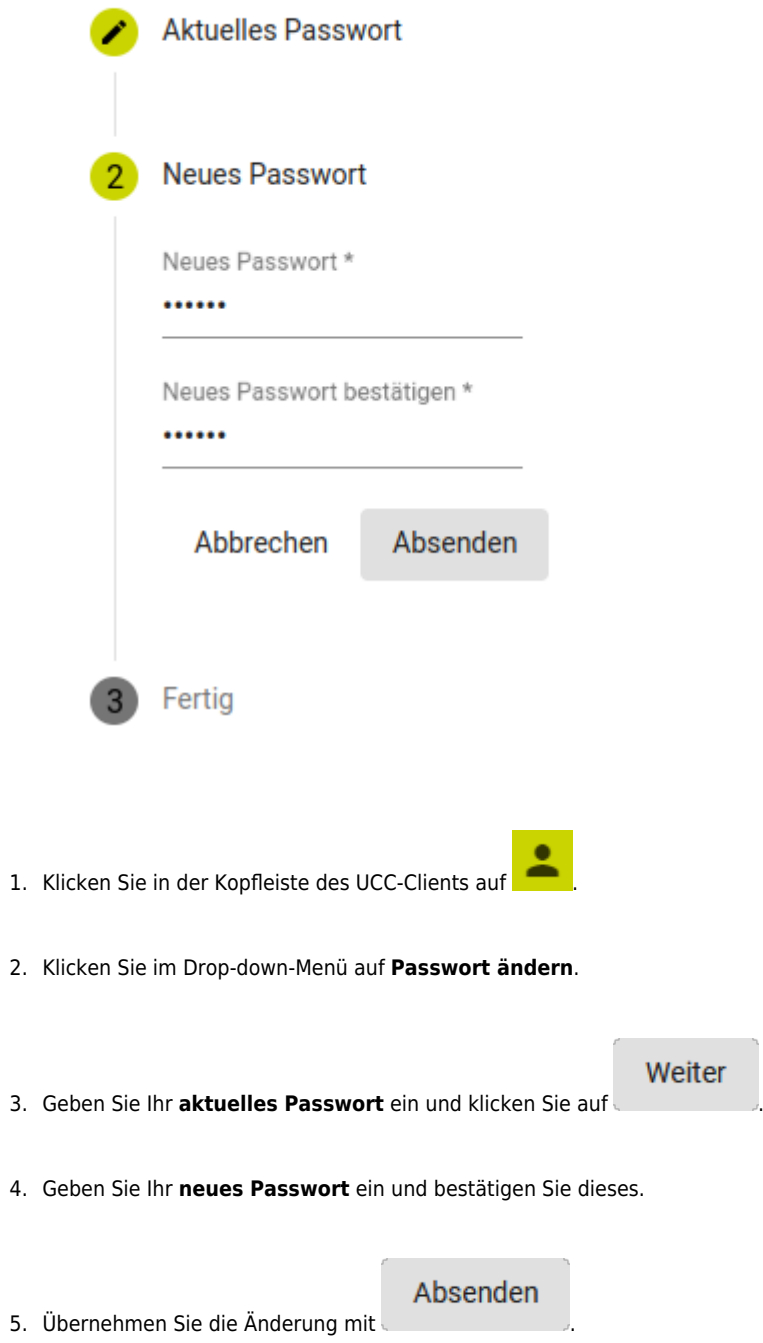

From: <https://wiki.ucware.com/> - **UCware-Dokumentation**

Permanent link: **<https://wiki.ucware.com/benutzerhandbuch/anmeldung/passwort>**

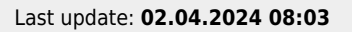

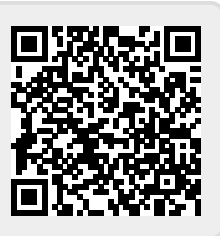